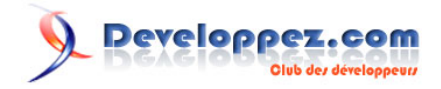

# Silverlight 4 + RIA Services - Prêt pour les affaires

Démarrer un nouveau projet avec le modèle d'application métier

par [Brad Abrams](#) [\(Blog\)](http://blogs.msdn.com/b/brada/) [Deepin Prayag \(Traduction\)](http://www.developpez.net/forums/u34199/deepin/) [\(Home\)](http://deepin.developpez.com/)

Date de publication : 14/02/2012

Dernière mise à jour : 28/02/2012

Cet article fait partie d'une série de traductions d'articles de Brad Abrams sur le développement d'applications métier avec Silverlight 4 et .NET RIA Services.

Cette série se concentre uniquement sur la base des applications métier : l'interrogation, la mise à jour, la validation et la sécurisation de vos données métier importantes.

Elle sera également utilisée pour mettre à jour certains billets de la **[série Silverlight 3](http://dotnet.developpez.com/tutoriels/dotnet/silverlight-business-app/)**.

# Developpez.com

Silverlight 4 + RIA Services - Prêt pour les affaires par [Brad Abrams](#) [\(Blog\)](http://blogs.msdn.com/b/brada/) [Deepin Prayag \(Traduction\)](http://www.developpez.net/forums/u34199/deepin/) [\(Home\)](http://deepin.developpez.com/)

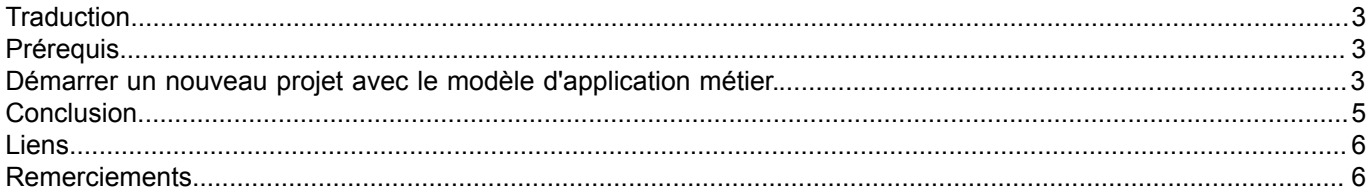

- 2 - Copyright ® 2012 Brad Abrams. Aucune reproduction, même partielle, ne peut être faite de ce site et de l'ensemble de son contenu : textes,<br>documents, images, etc. sans l'autorisation expresse de l'auteur. Sinon vous encou

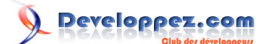

### <span id="page-2-0"></span>**Traduction**

Cet article est la traduction la plus fidèle possible de l'article original de **[Brad Abrams](http://blogs.msdn.com/b/brada/)**, **[Silverlight 4 + RIA Services](http://blogs.msdn.com/b/brada/archive/2010/03/15/silverlight-4-ria-services-ready-for-business-starting-a-new-project-with-the-business-application-template.aspx) [- Ready for Business: Starting a New Project with the Business Application Template](http://blogs.msdn.com/b/brada/archive/2010/03/15/silverlight-4-ria-services-ready-for-business-starting-a-new-project-with-the-business-application-template.aspx)**

# <span id="page-2-1"></span>**Prérequis**

La procédure pas à pas requiert :

- **[Visual Studio 2010](http://msdn.microsoft.com/fr-fr/vstudio/aa718325)** (ou la **[version express gratuite](http://www.microsoft.com/visualstudio/en-us/products/2010-editions/express)**) ;
- **[Silverlight 4 Tools](http://www.silverlight.net/)** (inclut **[RIA Services](http://www.silverlight.net/getstarted/riaservices/)**).

Vous pouvez **[télécharger l'application complète](http://brad_abrams.members.winisp.net/Projects/Mix10/BusinessApplication1.zip)**.

J'ai implémenté cela avec Silverlight 4 RC, mais cela devrait fonctionner avec Silverlight 4 RTM.

#### <span id="page-2-2"></span>Démarrer un nouveau projet avec le modèle d'application métier.

Pour lancer **[notre série](http://blogs.msdn.com/b/brada/archive/2010/03/15/silverlight-4-ria-services-ready-for-business-index.aspx)**, je voulais me concentrer sur notre objectif : vous aider à vous concentrer sur votre métier, et non pas sur du code de plomberie. Cela est visible dès le modèle d'application métier. Il décrit une structure d'application normative, est visuellement agréable et est facilement personnalisable.

Après avoir correctement installé Silverlight 4 pour les développeurs (qui comprend RIA Services), vous aurez quelques nouveaux projets dans la section Silverlight. Nous allons nous concentrer sur le modèle d'application métier (Business Application Template).

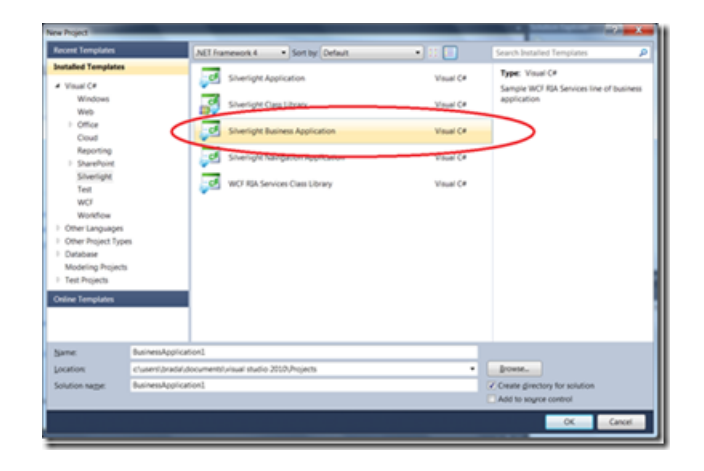

Remarquez que cela crée une solution unique avec deux projets. BusinessApplication1 est la partie cliente de l'application et BusinessApplication2 est la partie serveur. Ce sont des projets connexes qui se connaissent l'un l'autre.

Copyright ® 2012 Brad Abrams. Aucune reproduction, même partielle, ne peut être faite de ce site et de l'ensemble de son contenu : textes,<br>documents, images, etc. sans l'autorisation expresse de l'auteur. Sinon vous encour € de dommages et intérêts. Cette page est déposée à la SACD.

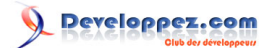

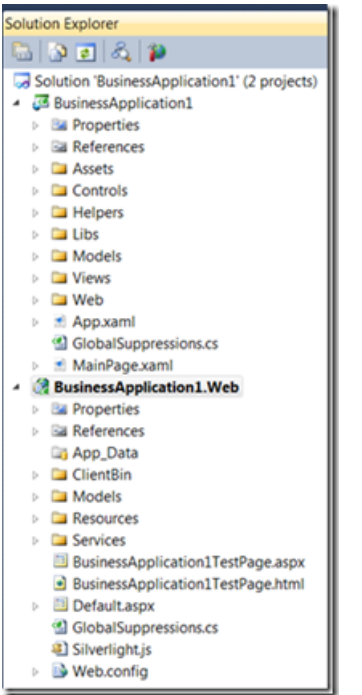

Et par défaut, vous obtenez la structure pour une application visuellement agréable, et professionnelle.

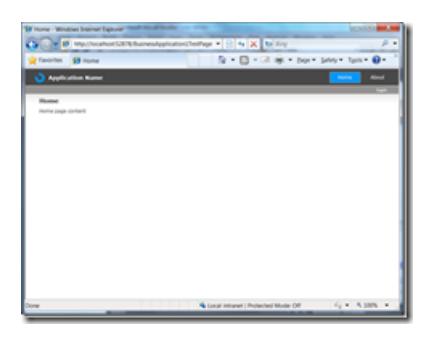

L'application de démarrage est entièrement localisable et personnalisable. Par exemple, je veux changer le nom de l'application de « Application Name » à « My Foodie Explorer » : cela se fait facilement dans le répertoire *Assets \Resources* en éditant le fichier ApplicationStrings.resx.

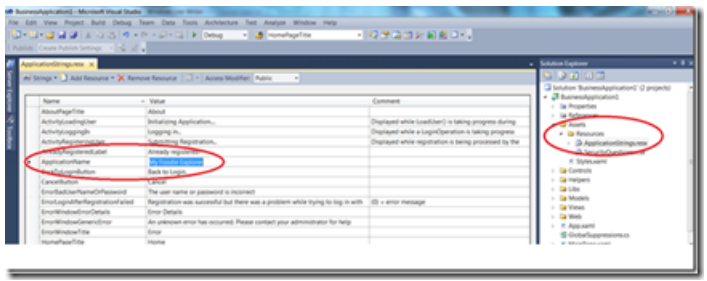

- 4 - Copyright ® 2012 Brad Abrams. Aucune reproduction, même partielle, ne peut être faite de ce site et de l'ensemble de son contenu : textes,<br>documents, images, etc. sans l'autorisation expresse de l'auteur. Sinon vous encour € de dommages et intérêts. Cette page est déposée à la SACD.

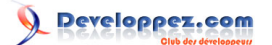

Silverlight 4 + RIA Services - Prêt pour les affaires par [Brad Abrams](#) [\(Blog\)](http://blogs.msdn.com/b/brada/) [Deepin Prayag \(Traduction\)](http://www.developpez.net/forums/u34199/deepin/) [\(Home\)](http://deepin.developpez.com/)

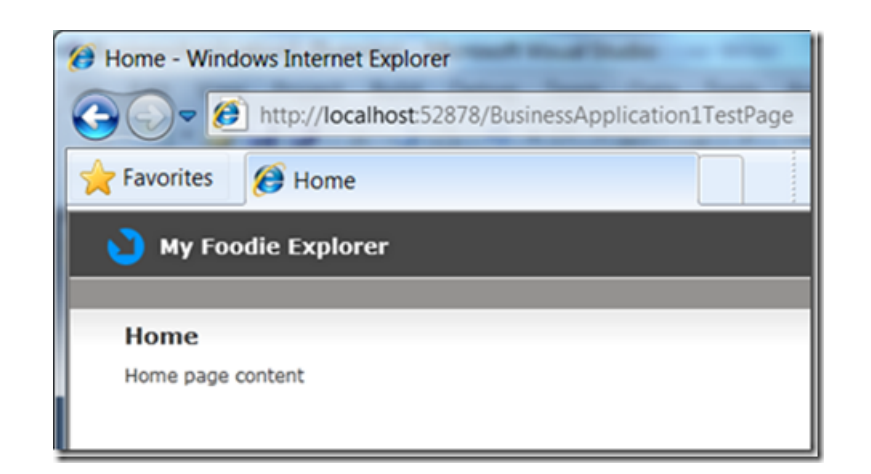

Jetez un coup d'œil **[à la procédure pas à pas plus approfondie](http://deepin.developpez.com/traductions/appsmetier-sl3-riaservices/1/)**, elle est un peu ancienne, mais toujours valide et Tim Heuer a récemment posté **[SNEAK PEEK: New Silverlight application themes](http://timheuer.com/blog/archive/2010/03/11/silverlight-application-theme-preview-sneak-peek-template.aspx)** tels que :

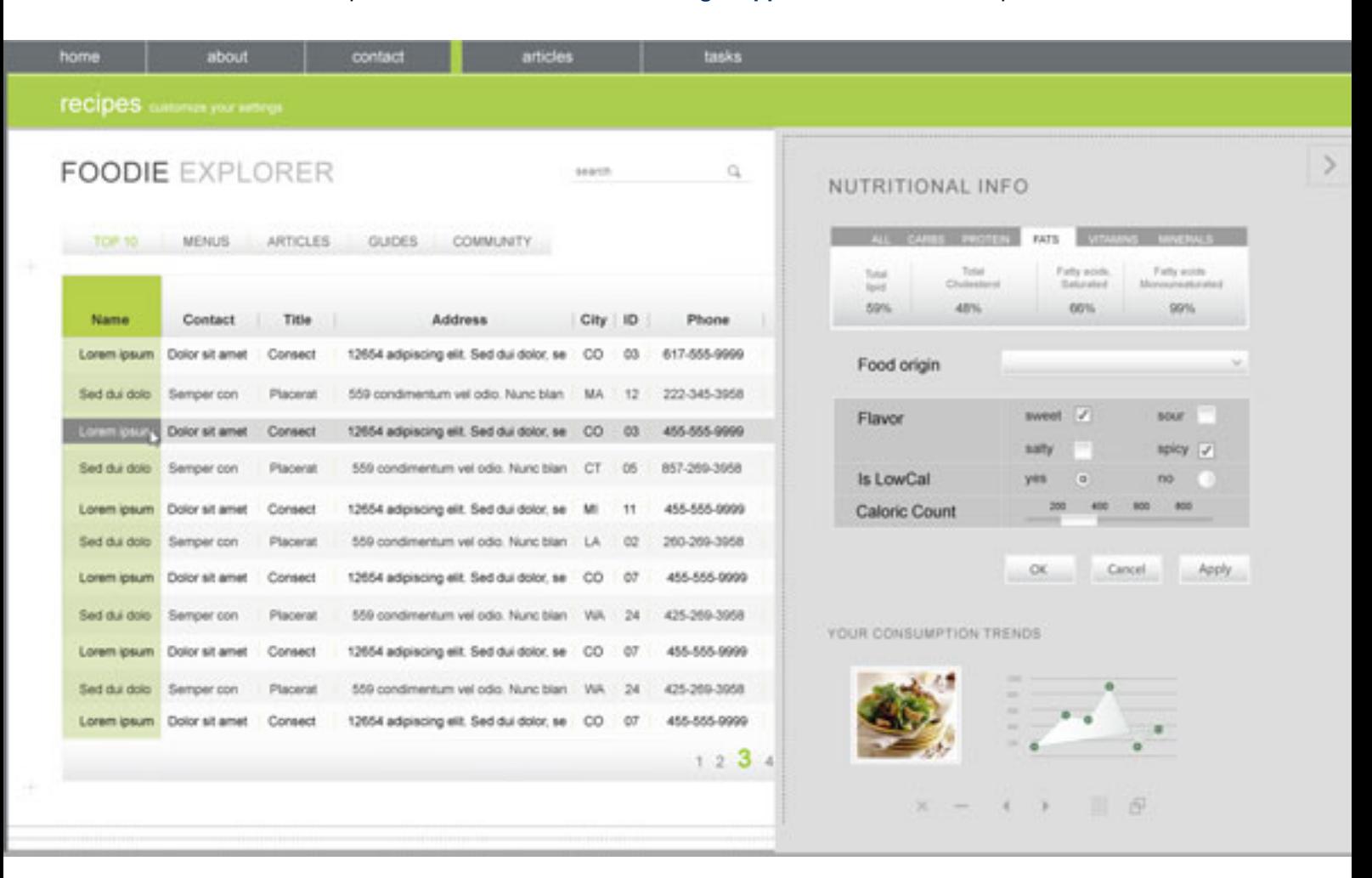

#### Profitez-en !

## <span id="page-4-0"></span>**Conclusion**

Ceci conclut la première partie de cette série. Dans la deuxième partie nous verrons comment exposer vos données du coté serveur de votre application.

- 5 -

Copyright ® 2012 Brad Abrams. Aucune reproduction, même partielle, ne peut être faite de ce site et de l'ensemble de son contenu : textes,<br>documents, images, etc. sans l'autorisation expresse de l'auteur. Sinon vous encour € de dommages et intérêts. Cette page est déposée à la SACD.

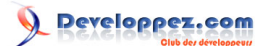

# <span id="page-5-0"></span>Liens

- **[Visual Studio 2010](http://msdn.microsoft.com/fr-fr/vstudio/aa718325)**
- **[Visual Studio 2010 Express](http://msdn.microsoft.com/fr-fr/express/default)**
- **[Silverlight 4 Tools](http://www.microsoft.com/downloads/fr-fr/details.aspx?familyid=b3deb194-ca86-4fb6-a716-b67c2604a139&displaylang=fr)**
- **[RIA Services](http://www.silverlight.net/getstarted/riaservices/)**
- **[Télécharger l'application complète](http://brad_abrams.members.winisp.net/Projects/Mix10/BusinessApplication1.zip)**

#### <span id="page-5-1"></span>**Remerciements**

Je tiens ici à remercier **[Brad Abrams](http://blogs.msdn.com/b/brada/)** de m'avoir autorisé à traduire son article.

Je remercie **[tomlev](http://www.developpez.net/forums/u30665/tomlev/)** pour sa relecture technique et ses propositions.

Je remercie également **[Erielle](http://www.developpez.net/forums/u358211/erielle/)** pour sa relecture orthographique et ses propositions.

Copyright ® 2012 Brad Abrams. Aucune reproduction, même partielle, ne peut être faite de ce site et de l'ensemble de son contenu : textes,<br>documents, images, etc. sans l'autorisation expresse de l'auteur. Sinon vous encou